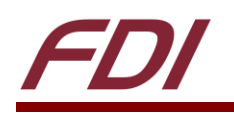

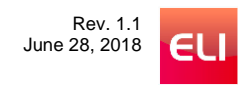

# **ELI Screen Blanking During Boot**

#### **Summary:**

This document describes the process of creating a simple script that will blank the screen of an ELI unit attached to a Raspberry Pi during the boot process. However, this process can be applied to any system to prevent the screen from displaying any output until the EDID file has been read properly.

## **Target Device(s):**

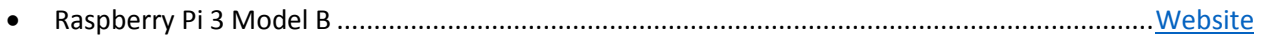

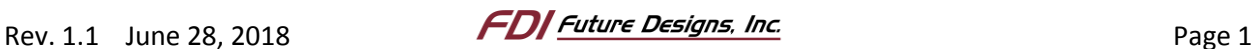

## **Contents**

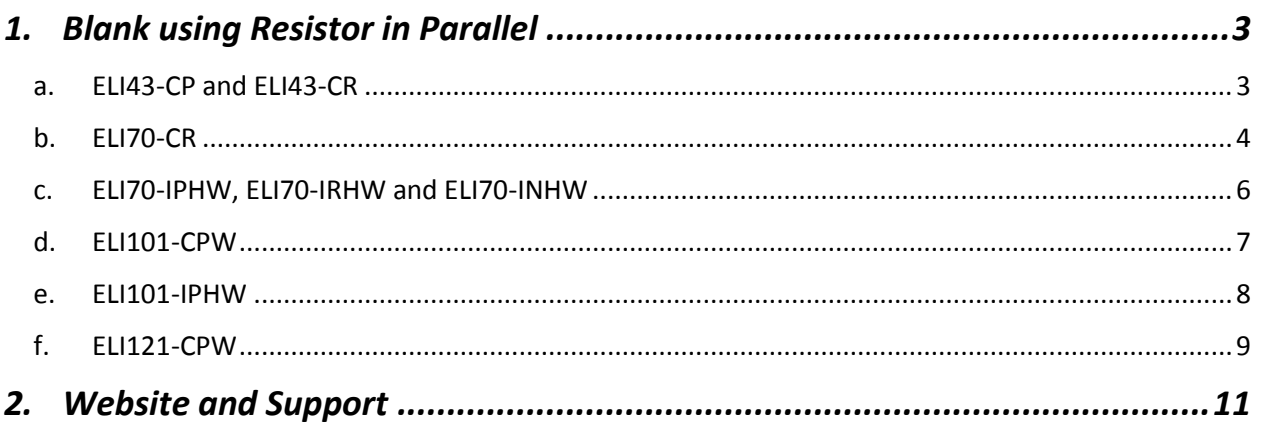

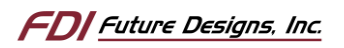

### <span id="page-2-0"></span>**1.** *Blank using Resistor in Parallel*

This method uses a resistor connected from the signal line to ground to pull down the signal until the device has booted. After the device has booted, the signal line is brought high and the ELI backlight will turn on. However, ELI has a pull up resistor already in place to pull the signal high when nothing is connected and allow the screen to operate with no backlight control. Therefore, we need to add a resistor that has enough pull to bring the signal below the threshold voltage. The pull up resistor's value is different depending on the ELI unit, see sections below for your ELI unit.

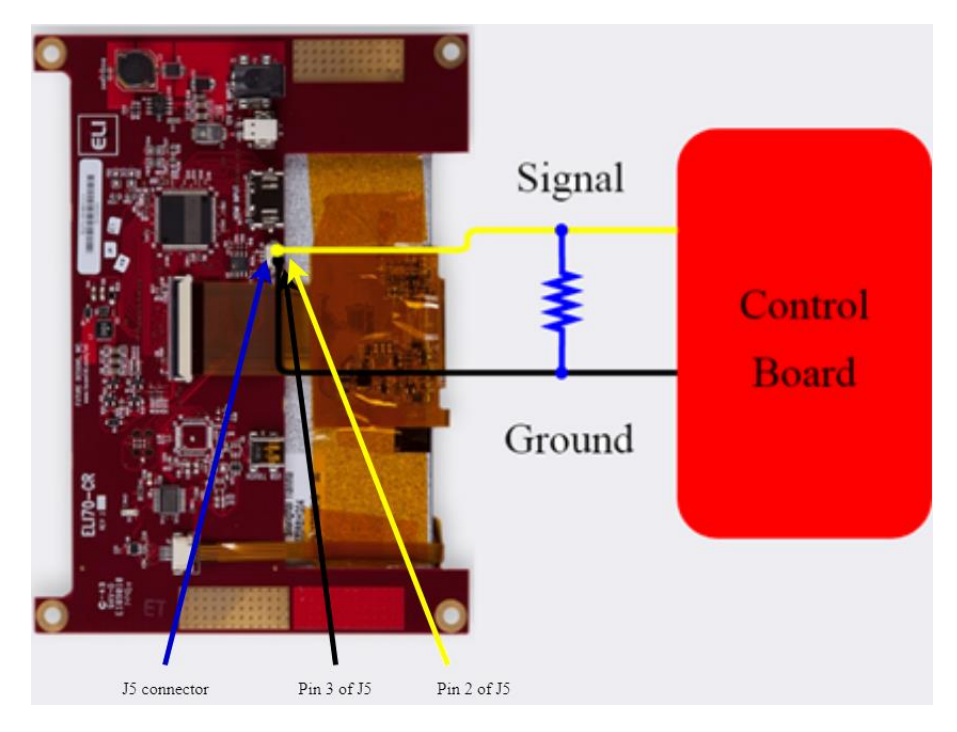

Figure 1. General Diagram

#### <span id="page-2-1"></span>**a. ELI43-CP and ELI43-CR**

The recommended resistance for the ELI43-CP and ELI43-CR is between 1,375 and 1,000 ohms to achieve a voltage below the threshold of 0.4V. Anything more than this will cause the screen to still be visible, though very dim, during boot. The wiring diagram for the blanking circuit using a Raspberry Pi can be seen below in [Figure 2](#page-3-1) and more information on controlling the ELI backlight can be found in the user's manual available on the FDI website at [https://www.teamfdi.com/product-details/eli43-cr#documentation.](https://www.teamfdi.com/product-details/eli43-cr#documentation)

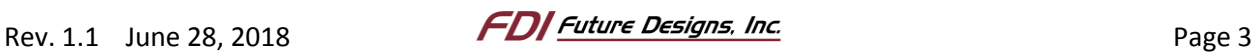

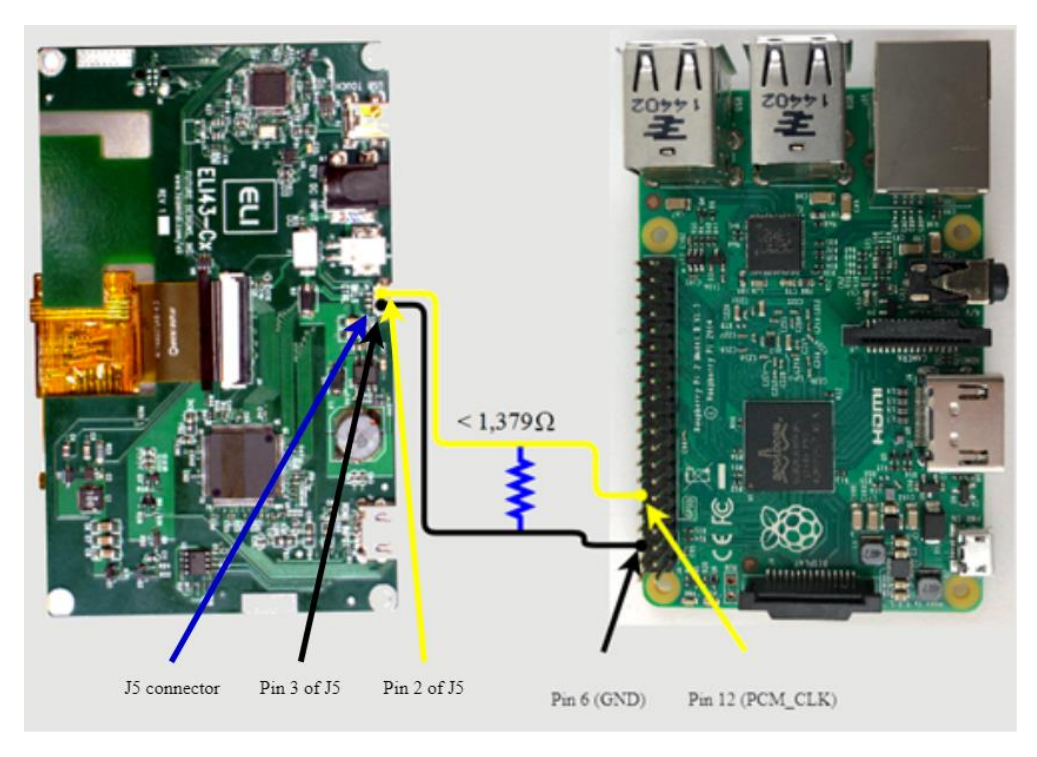

Figure 2. Raspberry Pi connected to ELI43-Cx

<span id="page-3-1"></span>Using the Raspberry Pi, blanking the screen is achieved through a simple bash script that runs on boot. Create a file with the .sh extension, i.e. "screenblanking.sh", and place it wherever you would like. Now edit the script and put the code seen below in [Figure](#page-3-2) *3* in the script file. Save and exit. Next run the command "sudo chmod +x screenblanking.sh", replacing "screenblanking.sh" with your file name, this will ensure the script is executable. Finally, we need to add an entry to Cron. Run the command "sudo crontab -e" to edit crontab, if it is the first time this command has run, it will ask for a text editor to use, select whichever option you prefer, then add the line "@reboot sudo /path/to/screenblanking.sh" at the end of the file. Again, replacing "screenblanking.sh" with your file name. Now whenever the Raspberry Pi boots up, it should blank the display until the desktop screen has loaded.

```
sudo echo 18 > /sys/class/gpio/export
sudo echo out > /sys/class/gpio/gpio18/direction
sleep 7
sudo echo 1 > /sys/class/gpio/gpio18/value
          Figure 3. Bash Script for Blanking Display
```
#### <span id="page-3-2"></span><span id="page-3-0"></span>**b. ELI70-CR**

The recommended resistance for the ELI70-CR is between 93 and 75 ohms to achieve a voltage below the threshold of 0.4V. Anything more than this will cause the screen to still be visible, though very dim, during boot. The wiring diagram for the blanking circuit using a Raspberry Pi can be seen below in [Figure 4](#page-4-0) and more information on controlling the ELI backlight can be

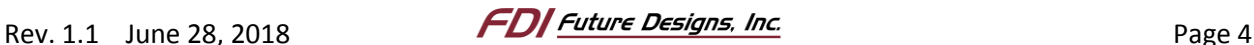

 $93 \Omega$ Pin 6 (GND) Pin 12 (PCM\_CLK) J5 connector Pin 3 of J5 Pin 2 of J5

found in the user's manual available on the FDI website a[t https://www.teamfdi.com/product](https://www.teamfdi.com/product-details/eli70-cr#documentation)[details/eli70-cr#documentation.](https://www.teamfdi.com/product-details/eli70-cr#documentation)

Figure 4. Raspberry Pi connected to ELI70-CR

<span id="page-4-0"></span>Using the Raspberry Pi, blanking the screen is achieved through a simple bash script that runs on boot. Create a file with the .sh extension, i.e. "screenblanking.sh", and place it wherever you would like. Now edit the script and put the code seen below in [Figure](#page-4-1) *5* in the script file. Save and exit. Next run the command "sudo chmod +x screenblanking.sh", replacing "screenblanking.sh" with your file name, this will ensure the script is executable. Finally, we need to add an entry to Cron. Run the command "sudo crontab -e" to edit crontab, if it is the first time this command has run, it will ask for a text editor to use, select whichever option you prefer, then add the line "@reboot sudo /path/to/screenblanking.sh" at the end of the file. Again, replacing "screenblanking.sh" with your file name. Now whenever the Raspberry Pi boots up, it should blank the display until the desktop screen has loaded.

```
sudo echo 18 > /sys/class/gpio/export
sudo echo out > /sys/class/gpio/gpio18/direction
sleep 7
sudo echo 1 > /sys/class/gpio/gpio18/value
          Figure 5. Bash Script for Blanking Display
```
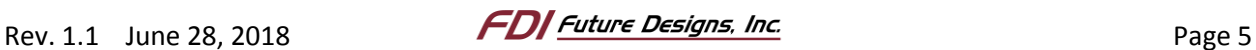

#### <span id="page-5-0"></span>**c. ELI70-IPHW, ELI70-IRHW and ELI70-INHW**

The recommended resistance for the ELI70-IxHW is between 545 and 500 ohms connected to 3.3V. Anything more than this will cause the screen to still be visible, though very dim, during boot. This is a pull up resistor rather than a pull-down resistor due to the ELI70-IxHW signal being backwards to the other ELI units. The wiring diagram for the blanking circuit using a Raspberry Pi can be seen below i[n Figure](#page-5-1) *6* and more information on controlling the ELI backlight can be found in the user's manual available on the FDI website at

[https://www.teamfdi.com/product-details/eli70-irhw#documentation.](https://www.teamfdi.com/product-details/eli70-irhw#documentation)

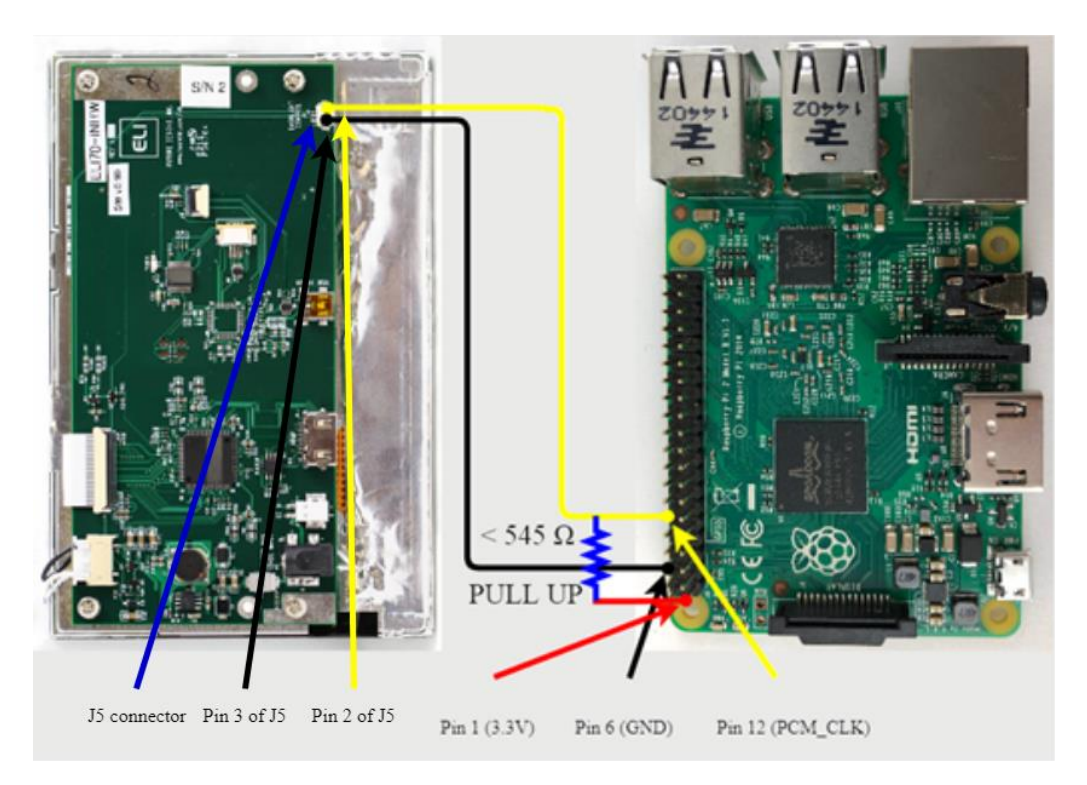

Figure 6. Raspberry Pi connected to ELI70-INHW

NOTE: Pull-up resistor not pull-down resistor.

<span id="page-5-1"></span>Using the Raspberry Pi, blanking the screen is achieved through a simple bash script that runs on boot. Create a file with the .sh extension, i.e. "screenblanking.sh", and place it wherever you would like. Now edit the script and put the code seen below in [Figure](#page-6-1) *7* in the script file. Save and exit. Next run the command "sudo chmod +x screenblanking.sh", replacing "screenblanking.sh" with your file name, this will ensure the script is executable. Finally, we need to add an entry to Cron. Run the command "sudo crontab -e" to edit crontab, if it is the first time this command has run, it will ask for a text editor to use, select whichever option you prefer, then add the line "@reboot sudo /path/to/screenblanking.sh" at the end of the file. Again, replacing "screenblanking.sh" with your file name. Now whenever the Raspberry Pi boots up, it should blank the display until the desktop screen has loaded.

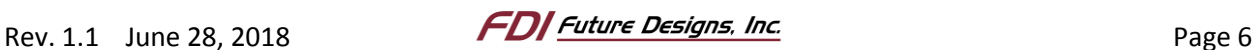

```
sudo echo 18 > /sys/class/gpio/export
sleep 7
sudo echo out > /sys/class/gpio/gpio18/direction
```
Figure 7. Bash Script for Blanking Display

#### <span id="page-6-1"></span><span id="page-6-0"></span>**d. ELI101-CPW**

The recommended resistance for the ELI101-CPW is between 93 and 75 ohms to achieve a voltage below the threshold of 0.4V. Anything more than this will cause the screen to still be visible, though very dim, during boot. The wiring diagram for the blanking circuit using a Raspberry Pi can be seen below i[n Figure 8](#page-6-2) and more information on controlling the ELI backlight can be found in the user's manual available on the FDI website at [https://www.teamfdi.com/product-details/eli101-cpw#documentation.](https://www.teamfdi.com/product-details/eli101-cpw#documentation)

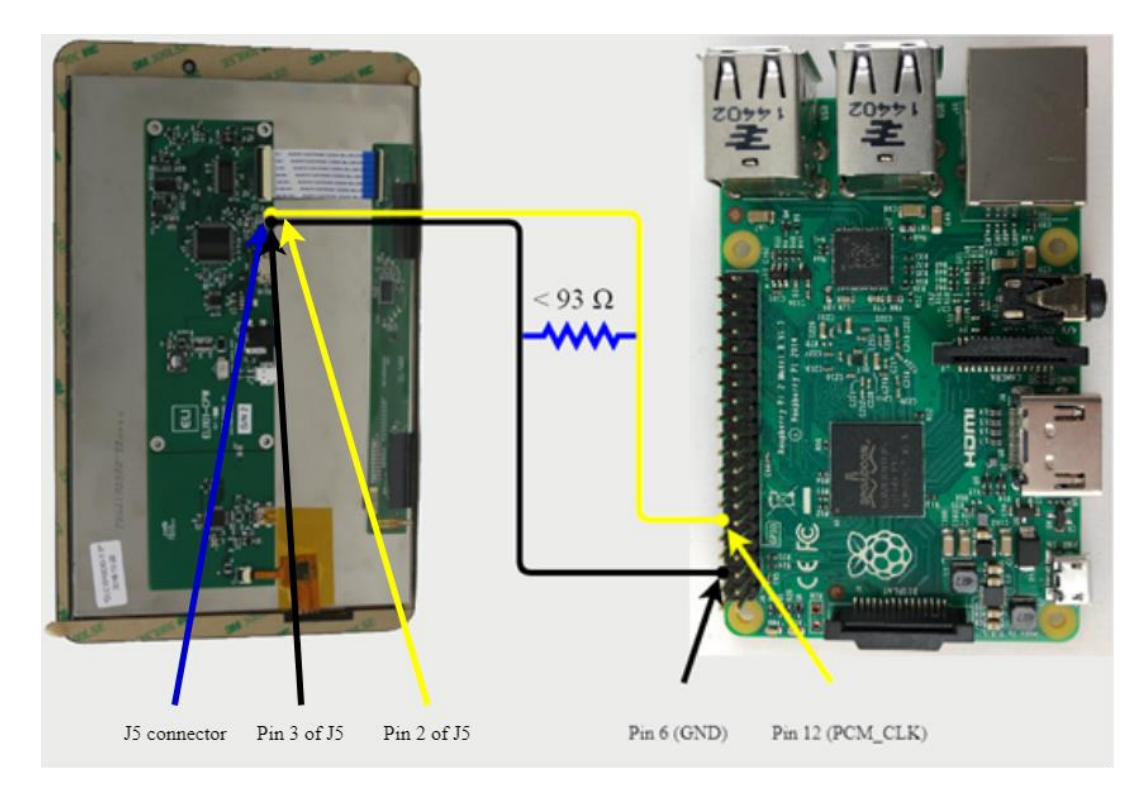

Figure 8. Raspberry Pi connected to ELI101-CPW

<span id="page-6-2"></span>Using the Raspberry Pi, blanking the screen is achieved through a simple bash script that runs on boot. Create a file with the .sh extension, i.e. "screenblanking.sh", and place it wherever you would like. Now edit the script and put the code seen below in [Figure 9](#page-7-1) in the script file. Save and exit. Next run the command "sudo chmod +x screenblanking.sh", replacing "screenblanking.sh" with your file name, this will ensure the script is executable. Finally, we

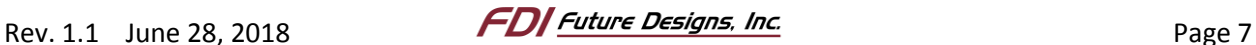

need to add an entry to Cron. Run the command "sudo crontab -e" to edit crontab, if it is the first time this command has run, it will ask for a text editor to use, select whichever option you prefer, then add the line "@reboot sudo /path/to/screenblanking.sh" at the end of the file. Again, replacing "screenblanking.sh" with your file name. Now whenever the Raspberry Pi boots up, it should blank the display until the desktop screen has loaded.

> **sudo** echo 18 **> /**sys**/**class**/**gpio**/**export **sudo** echo out **> /**sys**/**class**/**gpio**/**gpio18**/**direction **sleep** 7 **sudo** echo 1 **> /**sys**/**class**/**gpio**/**gpio18**/**value Figure 9. Bash Script for Blanking Display

#### <span id="page-7-1"></span><span id="page-7-0"></span>**e. ELI101-IPHW**

The recommended resistance for the ELI101-IPHW is between 500 and 333 ohms to achieve a voltage below the threshold of 0.67V. Anything more than this will cause the screen to still be visible, though very dim, during boot. The wiring diagram for the blanking circuit using a Raspberry Pi can be seen below i[n Figure](#page-7-2) *10* and more information on controlling the ELI backlight can be found in the user's manual available on the FDI website at [https://www.teamfdi.com/product-details/eli101-iphw#documentation.](https://www.teamfdi.com/product-details/eli101-iphw#documentation)

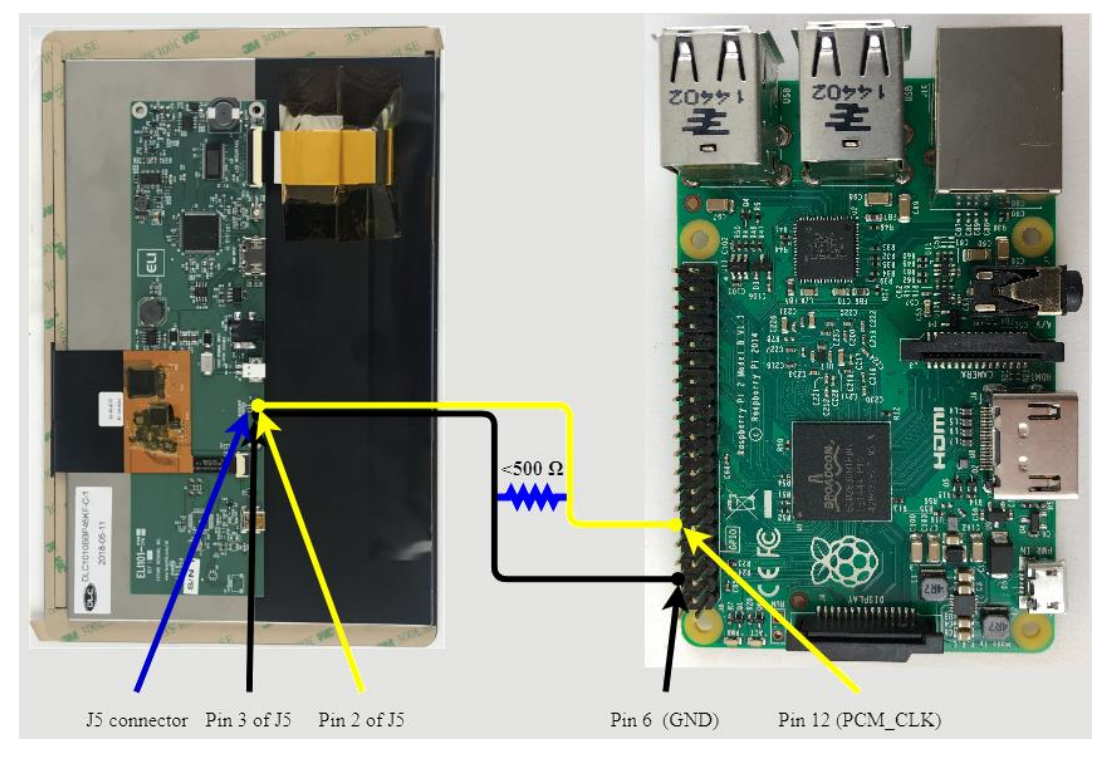

Figure 10. Raspberry Pi connected to ELI101-IPHW

<span id="page-7-2"></span>Using the Raspberry Pi, blanking the screen is achieved through a simple bash script that runs on boot. Create a file with the .sh extension, i.e. "screenblanking.sh", and place it wherever you would like. Now edit the script and put the code seen below in [Figure 11](#page-8-1) in the script file. Save and exit. Next run the command "sudo chmod +x screenblanking.sh", replacing "screenblanking.sh" with your file name, this will ensure the script is executable. Finally, we

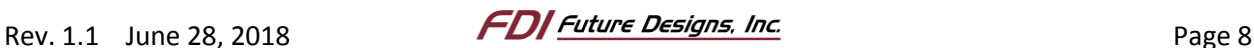

need to add an entry to Cron. Run the command "sudo crontab -e" to edit crontab, if it is the first time this command has run, it will ask for a text editor to use, select whichever option you prefer, then add the line "@reboot sudo /path/to/screenblanking.sh" at the end of the file. Again, replacing "screenblanking.sh" with your file name. Now whenever the Raspberry Pi boots up, it should blank the display until the desktop screen has loaded.

> **sudo** echo 18 **> /**sys**/**class**/**gpio**/**export **sudo** echo out **> /**sys**/**class**/**gpio**/**gpio18**/**direction **sleep** 7 **sudo** echo 1 **> /**sys**/**class**/**gpio**/**gpio18**/**value Figure 11. Bash Script for Blanking Display

#### <span id="page-8-1"></span><span id="page-8-0"></span>**f. ELI121-CPW**

The recommended resistance for the ELI121-CPW is between 475 and 400 ohms to achieve a voltage below the threshold of 0.15V. Anything more than this will cause the screen to still be visible, though very dim, during boot. The wiring diagram for the blanking circuit using a Raspberry Pi can be seen below in [Figure 12](#page-9-0) and more information on controlling the ELI backlight and the J5 connector can be found in the user's manual available on the FDI website at [https://www.teamfdi.com/product-details/eli121-crw#documentation.](https://www.teamfdi.com/product-details/eli121-crw#documentation)

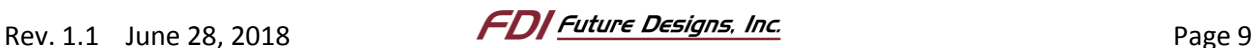

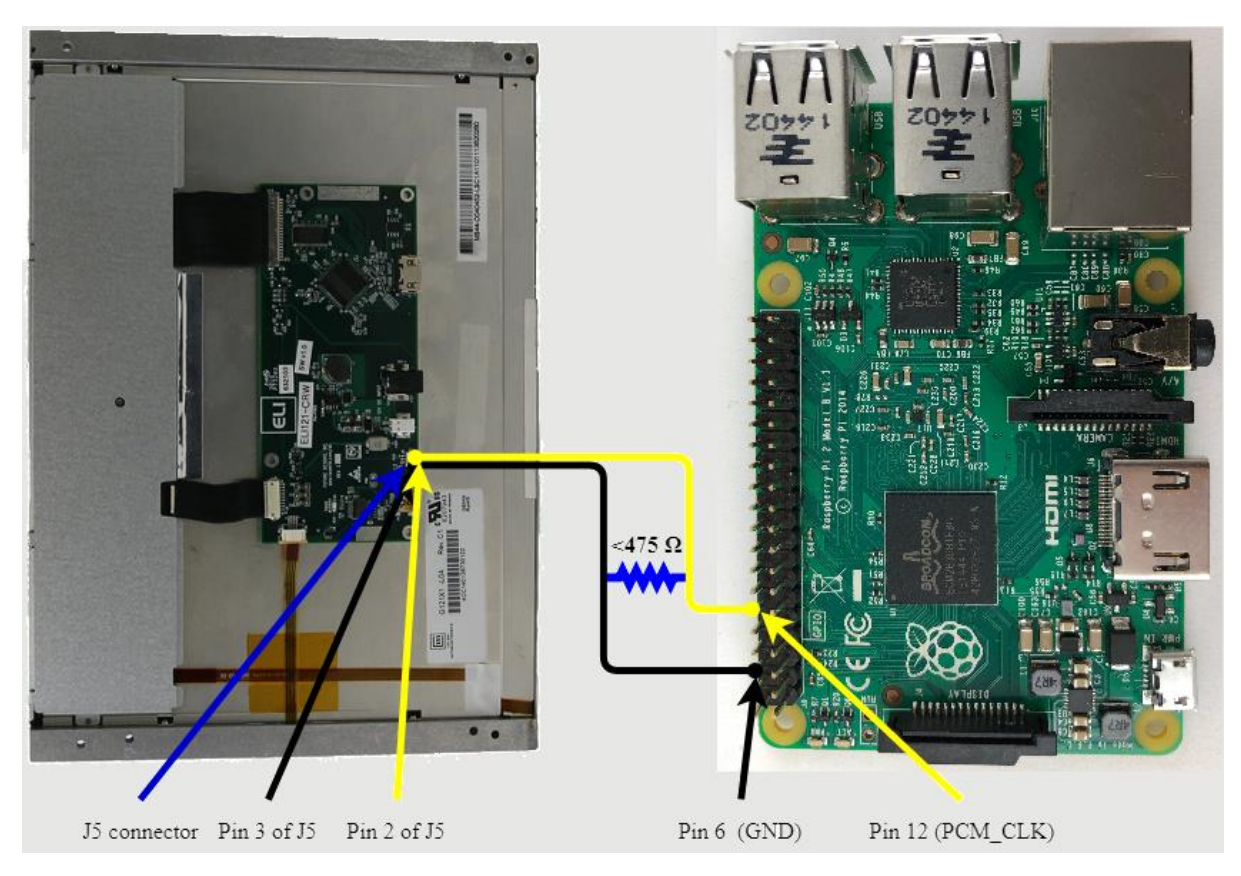

Figure 12. Raspberry Pi connected to ELI121-CPW

<span id="page-9-0"></span>Using the Raspberry Pi, blanking the screen is achieved through a simple bash script that runs on boot. Create a file with the .sh extension, i.e. "screenblanking.sh", and place it wherever you would like. Now edit the script and put the code seen below in [Figure 13](#page-9-1) in the script file. Save and exit. Next run the command "sudo chmod +x screenblanking.sh", replacing "screenblanking.sh" with your file name, this will ensure the script is executable. Finally, we need to add an entry to Cron. Run the command "sudo crontab -e" to edit crontab, if it is the first time this command has run, it will ask for a text editor to use, select whichever option you prefer, then add the line "@reboot sudo /path/to/screenblanking.sh" at the end of the file. Again, replacing "screenblanking.sh" with your file name. Now whenever the Raspberry Pi boots up, it should blank the display until the desktop screen has loaded.

```
sudo echo 18 > /sys/class/gpio/export
sudo echo out > /sys/class/gpio/gpio18/direction
sleep 7
sudo echo 1 > /sys/class/gpio/gpio18/value
         Figure 13. Bash Script for Blanking Display
```
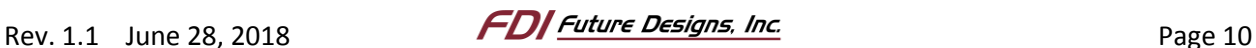

# <span id="page-10-0"></span>*2. Website and Support*

Support:

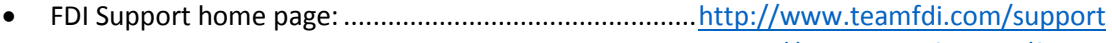

• FDI Forums:...................................................................... <http://www.teamfdi.com/forum>

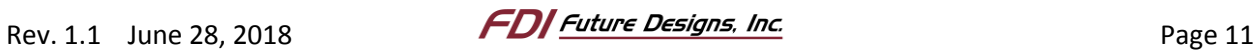